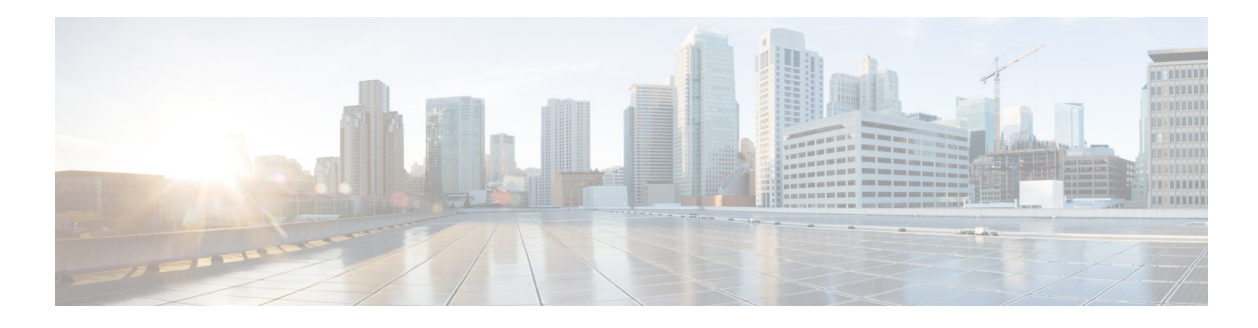

# **F Commands**

This chapter describes the Cisco NX-OS FabricPath commands that begin with F.

## **fabricpath domain default**

To enter the global FabricPath Layer 2 Intermediate System-to-Intermediate System (IS-IS) configuration mode, use the **fabricpath-domain default** command.

#### **fabricpath-domain default**

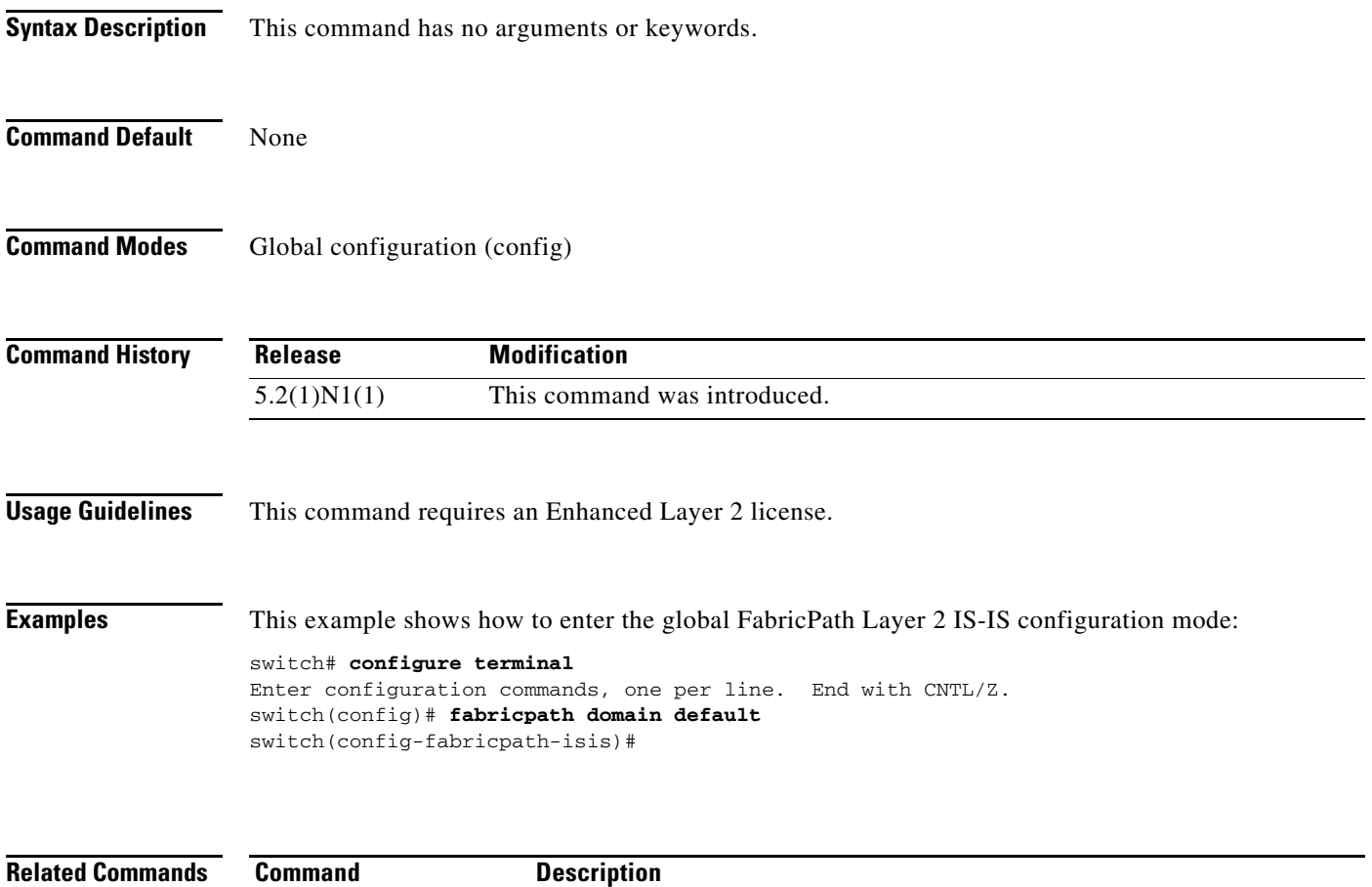

**show fabricpath isis** Displays FabricPath IS-IS information.

## **fabricpath graceful-merge**

To disable a graceful merge of the FabricPath feature, use the **fabricpath graceful-merge** command. To reenable this feature, enter the **no** form of the command.

**fabricpath graceful-merge**

### **no fabricpath graceful-merge**

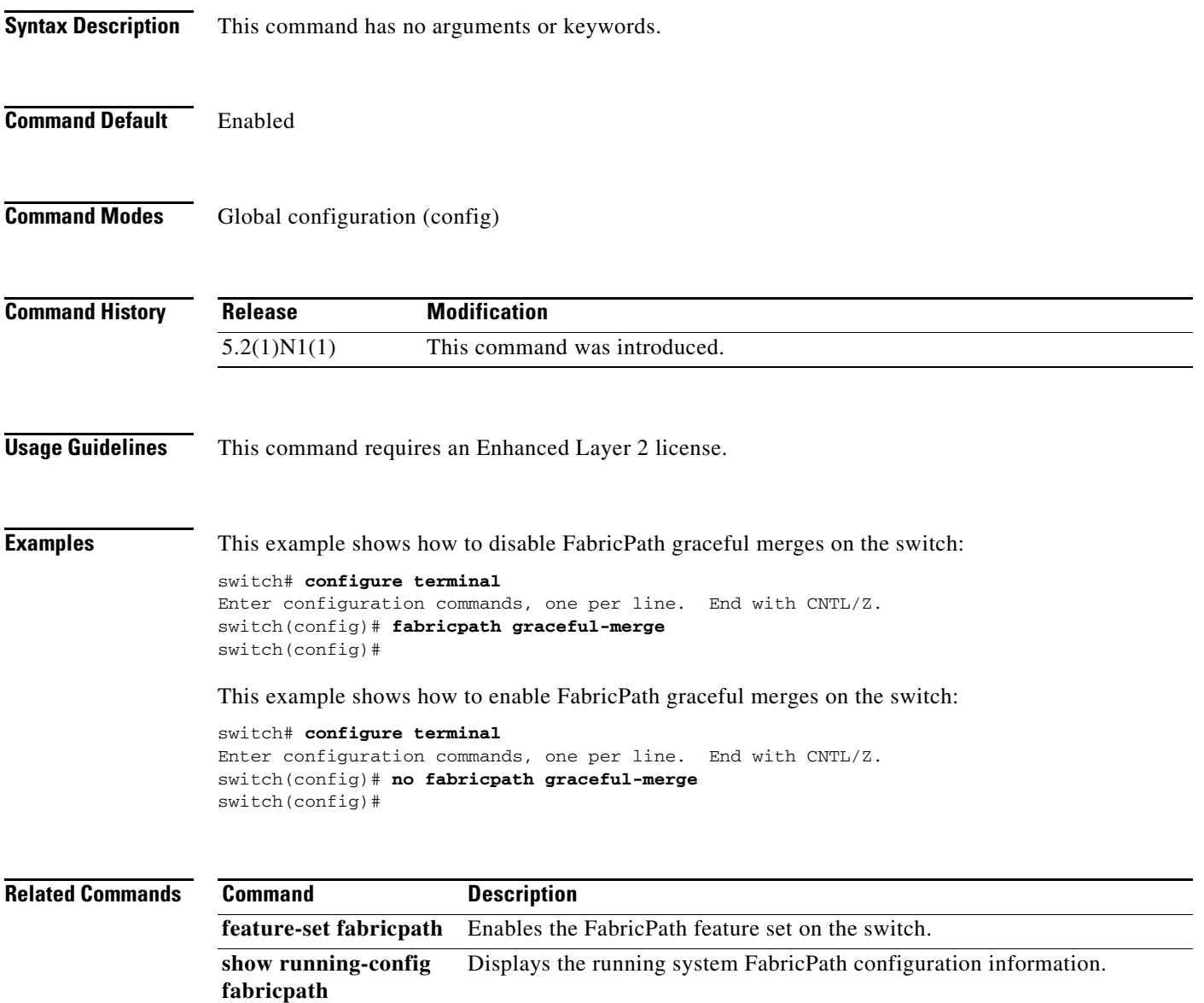

## **fabricpath isis authentication key-chain**

To assign a password to authentication hello protocol data units (PDUs) per interface, use the **fabricpath isis authentication key-chain** command. To return to the default setting, use the **no** form of this command.

**fabricpath isis authentication key-chain** *auth-key-chain-name*

**no authentication isis authentication key-chain** *auth-key-chain-name*

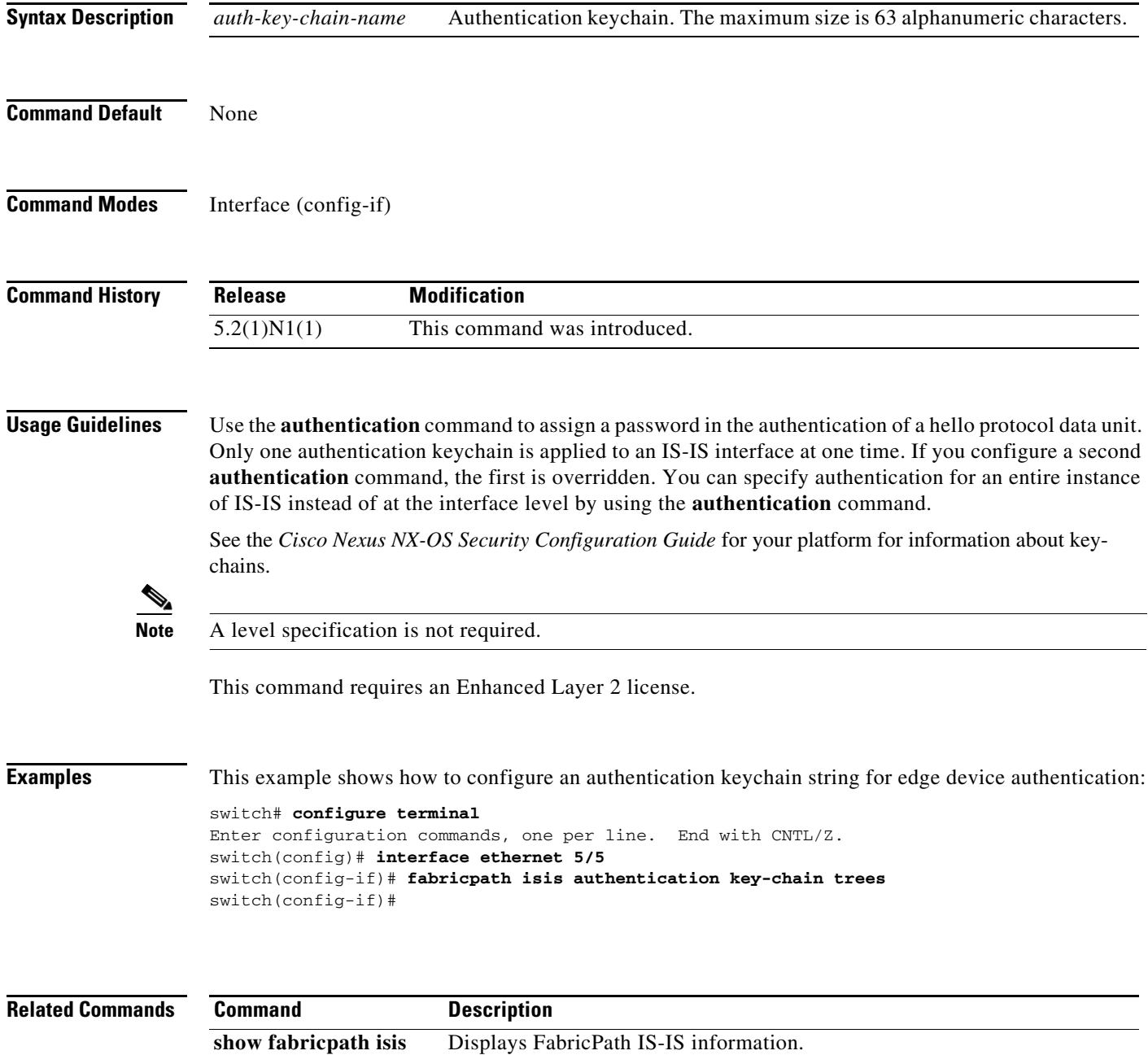

## **fabricpath isis authentication-check**

To assign a password to check authentication link-state packet (LSP) protocol data units (PDUs) per interface, use the **fabricpath isis authentication-check** command. To return to the default setting, use the **no** form of this command. **fabricpath isis authentication-check no fabricpath isis authentication-check Syntax Description** This command has no arguments or keywords. **Command Default** ON **Command Modes** Interface (config-if) **Command History Usage Guidelines** This command requires an Enhanced Layer 2 license. **Note** Level specification is not required. **Release Modification** 5.2(1)N1(1) This command was introduced.

**Examples** This example shows how to check authentication on received LSP PDUs: switch# **configure terminal** Enter configuration commands, one per line. End with CNTL/Z. switch(config)# **interface ethernet 5/2** switch(config-if)# **fabricpath isis authentication-check** switch(config-if)#

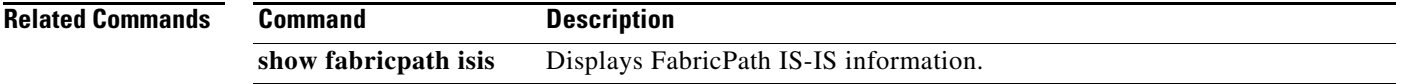

Г

## **fabricpath isis authentication-type**

To assign a password to Intermediate System-to-Intermediate System (IS-IS) authentication hello protocol data units (PDUs) per interface, use the **fabricpath isis authentication-type** command. To return to the default setting, use the **no** form of this command.

**fabricpath isis authentication-type** {**cleartext** | **md5**}

**no fabricpath isis authentication-type** {**cleartext** | **md5**}

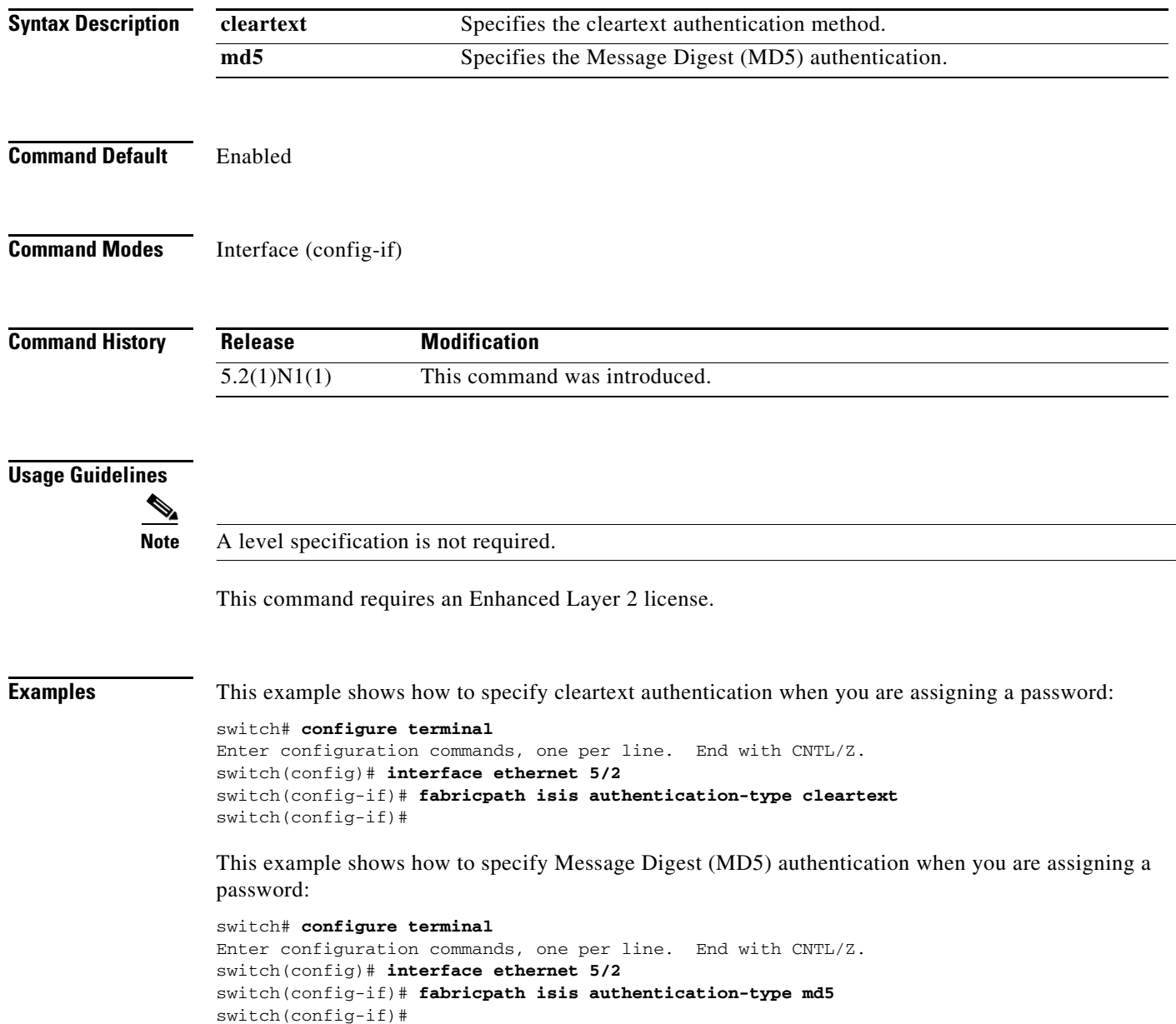

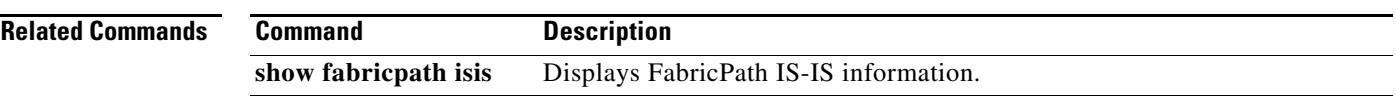

 $\blacksquare$ 

## **fabricpath isis csnp-interval**

To set an Intermediate System-to-Intermediate System (IS-IS) Complete Sequence Number PDU (CSNP) interval in seconds per interface, use the **fabricpath isis csnp-interval** command. To return to the default setting, use the **no** form of this command.

**fabricpath isis csnp-interval** *seconds*

**no fabricpath isis csnp-interval** *seconds*

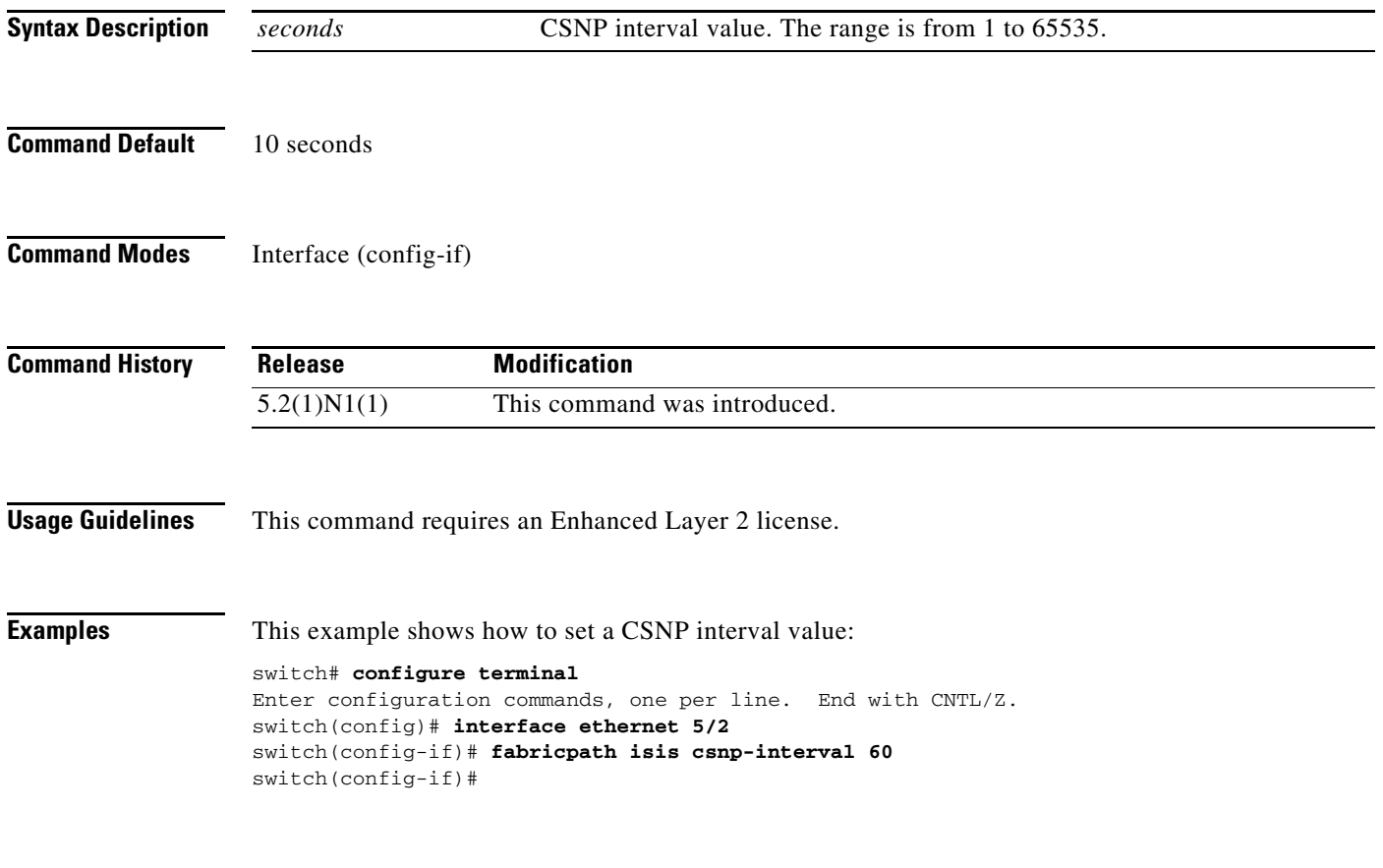

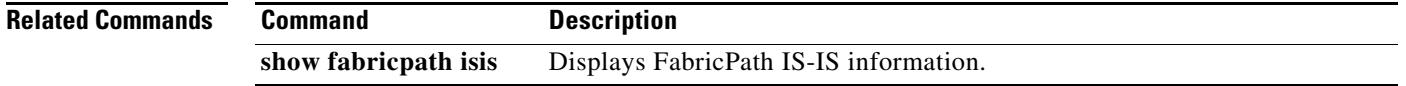

## **fabricpath isis hello-interval**

To set a hello interval Intermediate System-to-Intermediate System (IS-IS) in seconds per interface, use the **fabricpath isis hello-interval** command. To return to the default setting, use the **no** form of this command.

**fabricpath isis hello-interval** *seconds*

**no fabricpath isis hello-interval** *seconds*

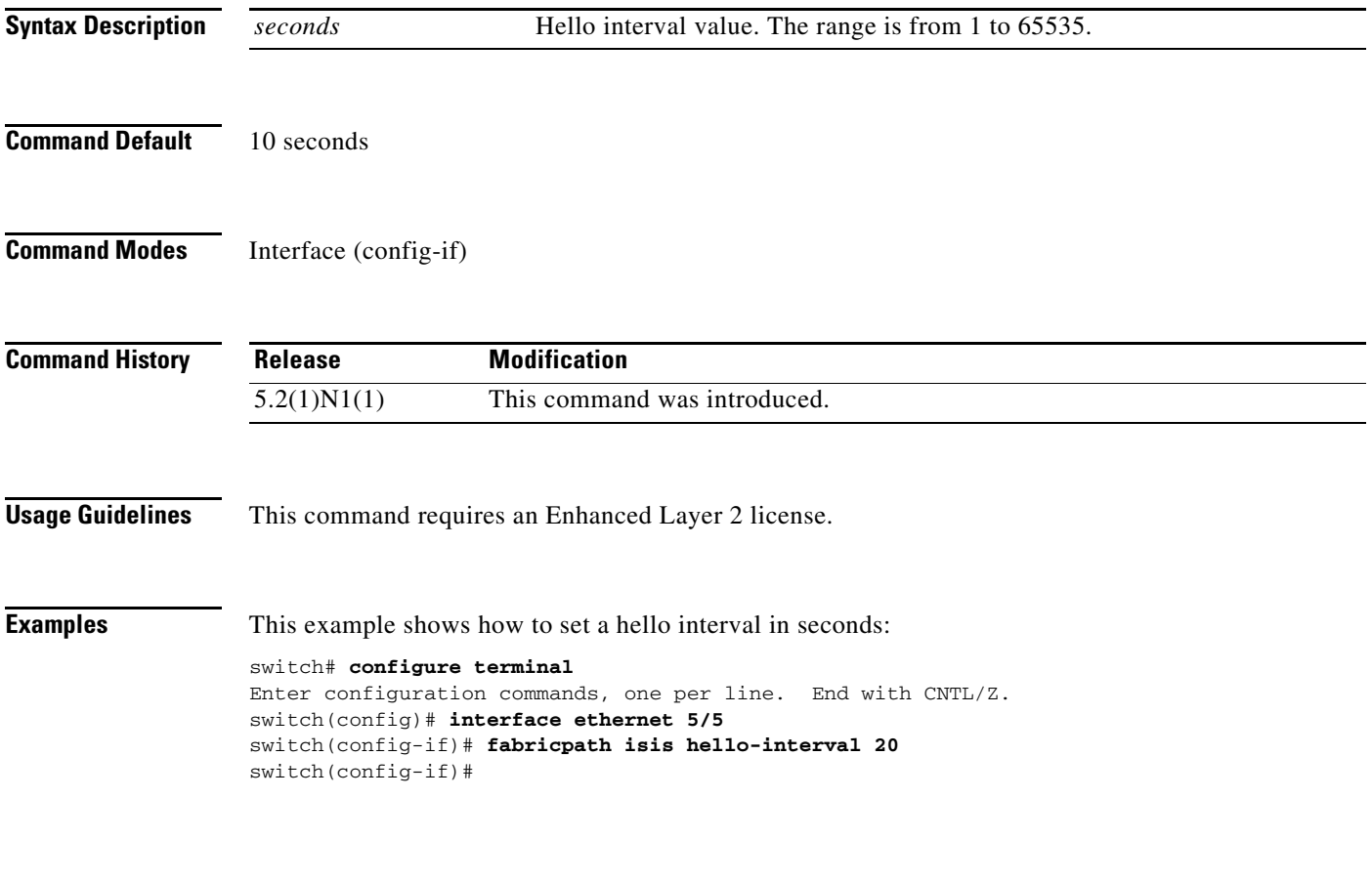

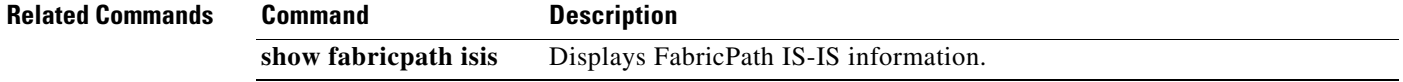

## **fabricpath isis hello-multiplier**

To set an Intermediate System-to-Intermediate System (IS-IS) multiplier for a hello holding time per interface, use the **fabricpath isis hello-multiplier** command. To return to the default setting, use the **no** form of this command.

**fabricpath isis hello-multiplier** *multiplier*

**no fabricpath isis hello-multiplier** *multiplier*

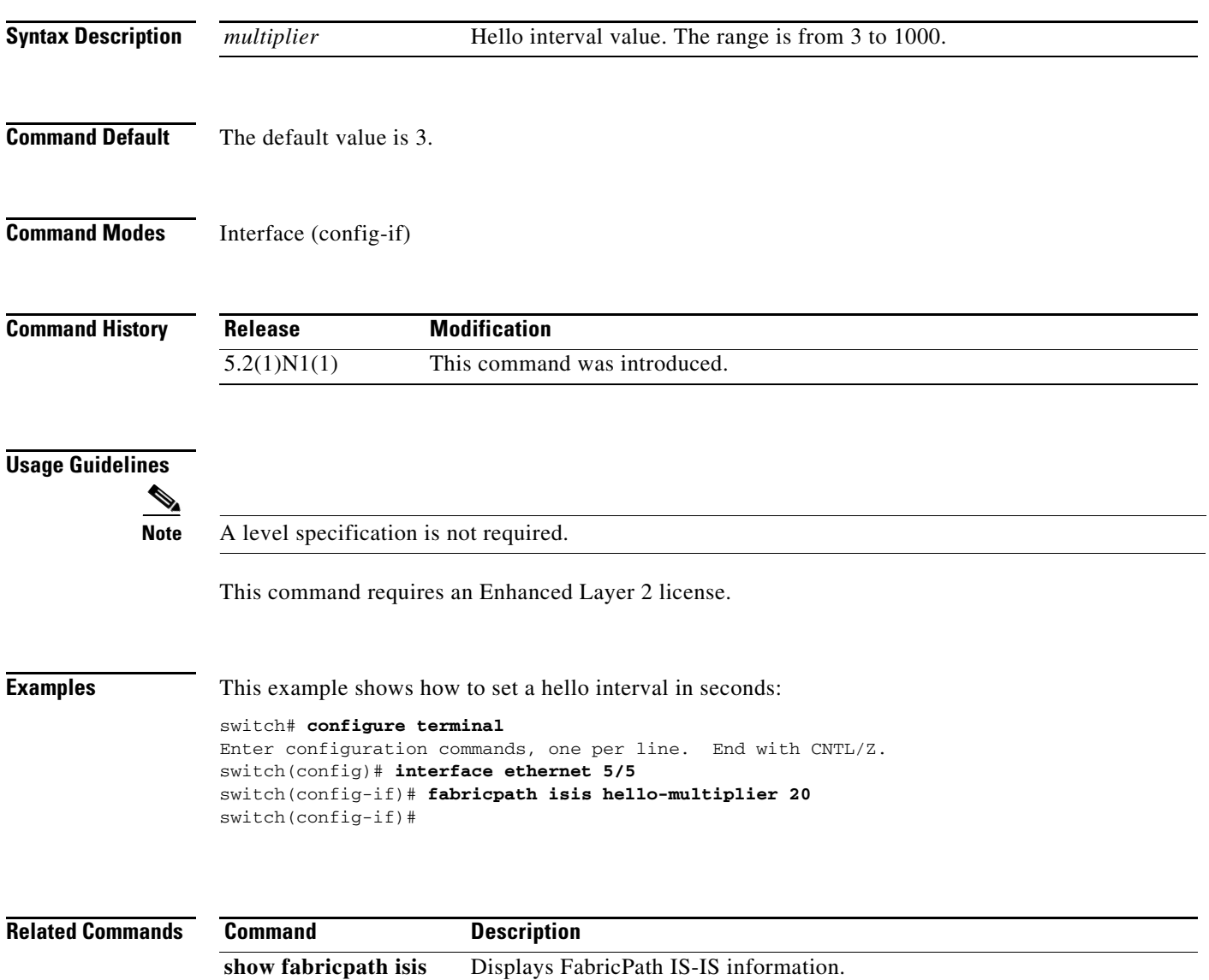

## **fabricpath isis hello-padding**

To set FabricPath Intermediate System-to-Intermediate System (ISIS) hello protocol data unit (PDU) padding per interface, use the **fabricpath isis hello-padding** command. To return to the default setting, use the **no** form of this command.

**fabricpath isis hello-padding**

**no fabricpath isis hello-padding** [**always**]

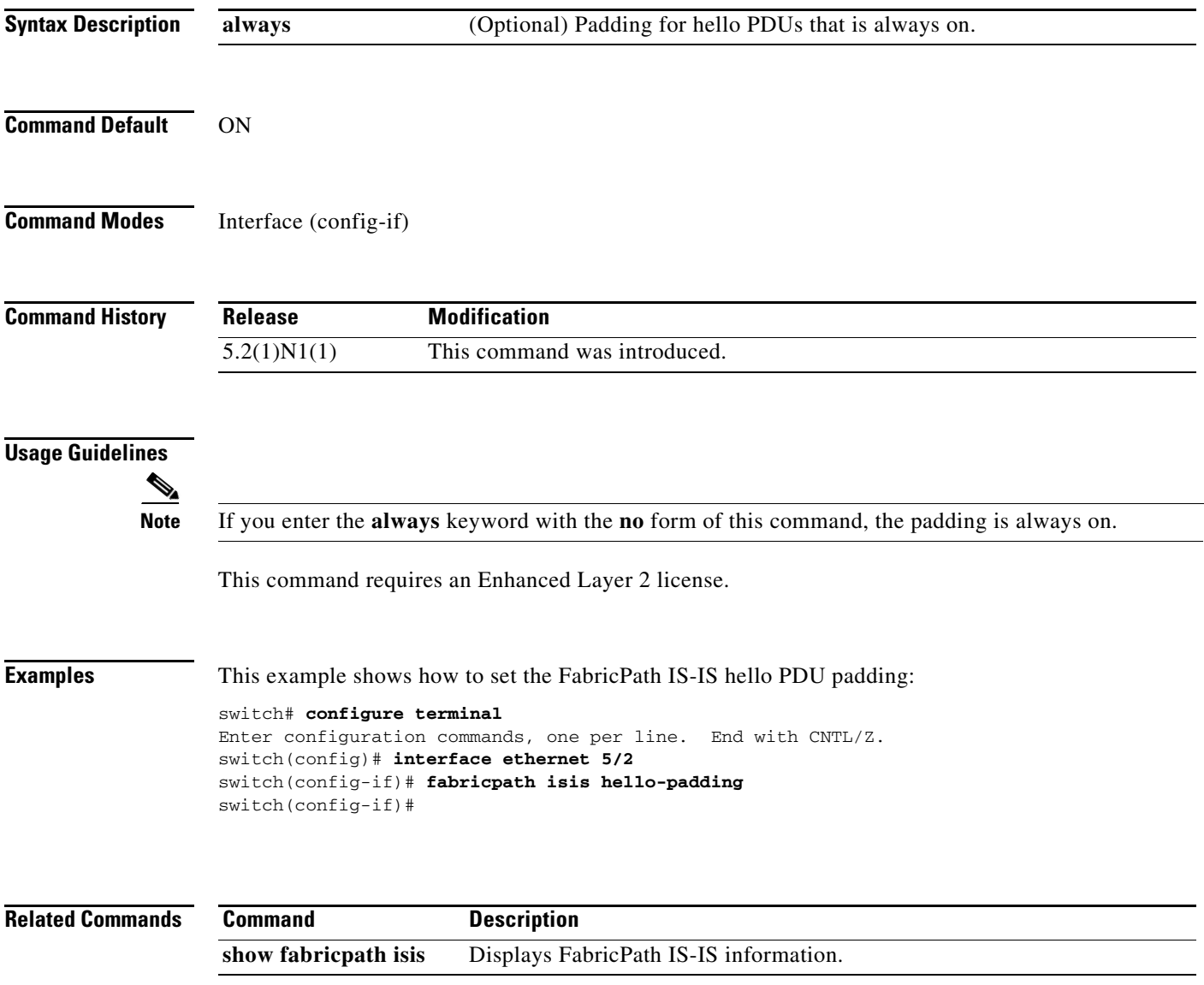

## **fabricpath isis lsp-interval**

To set a transmisssion interval between Intermediate System-to-Intermediate System (IS-IS) link-state packet (LSP) protocol data units (PDUs) for each interface, use the **fabricpath isis lsp-interval** command. To return to the default setting, use the **no** form of this command.

**fabricpath isis lsp-interval** *msec*

**no fabricpath isis lsp-interval** *msec*

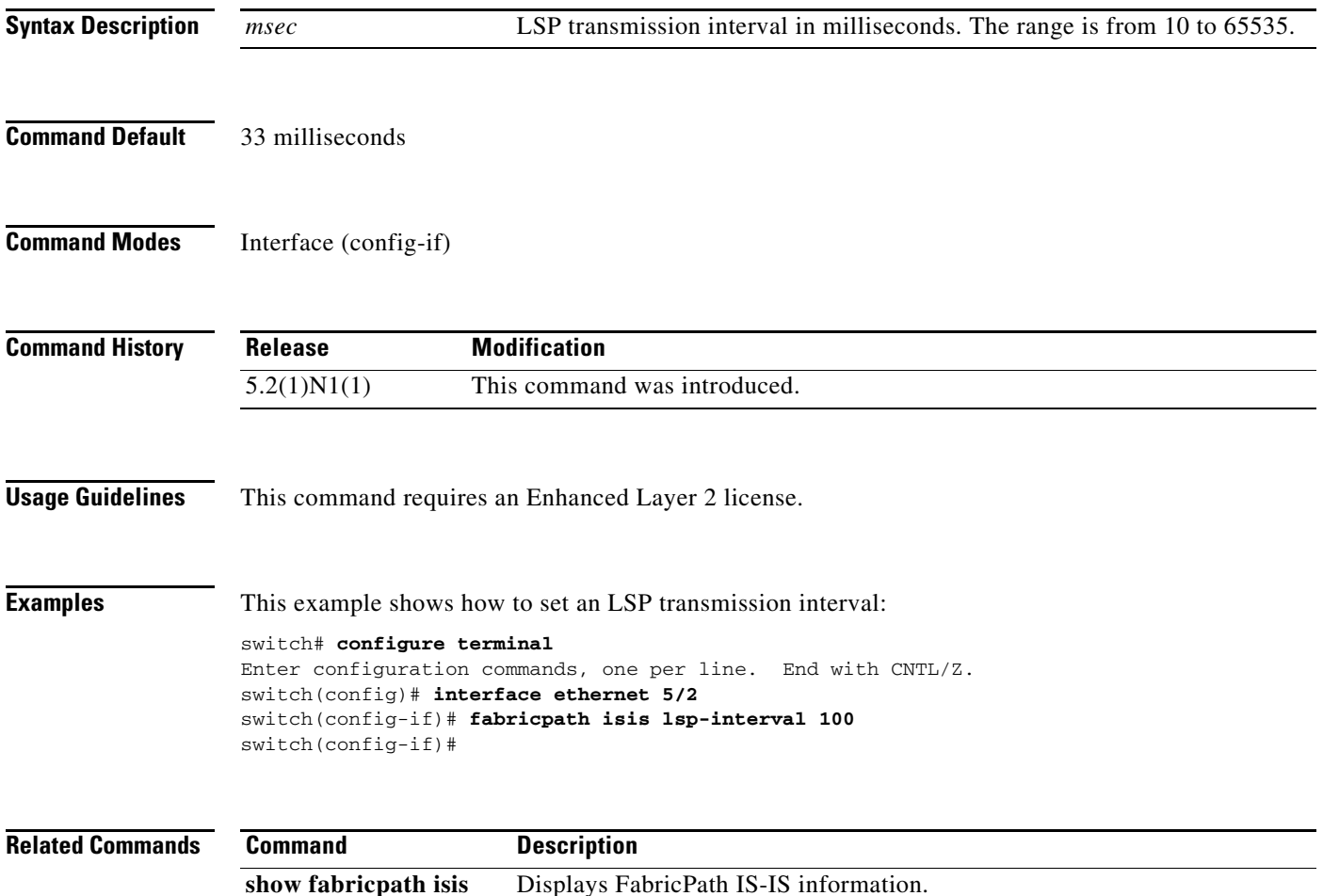

## **fabricpath isis metric**

To configure Intermediate System-to-Intermediate System (IS-IS) metrics for each interface, use the **fabricpath isis metric** command. To return to the default setting, use the **no** form of this command.

**fabricpath isis metric** *metric*

**no fabricpath isis metric** *metric*

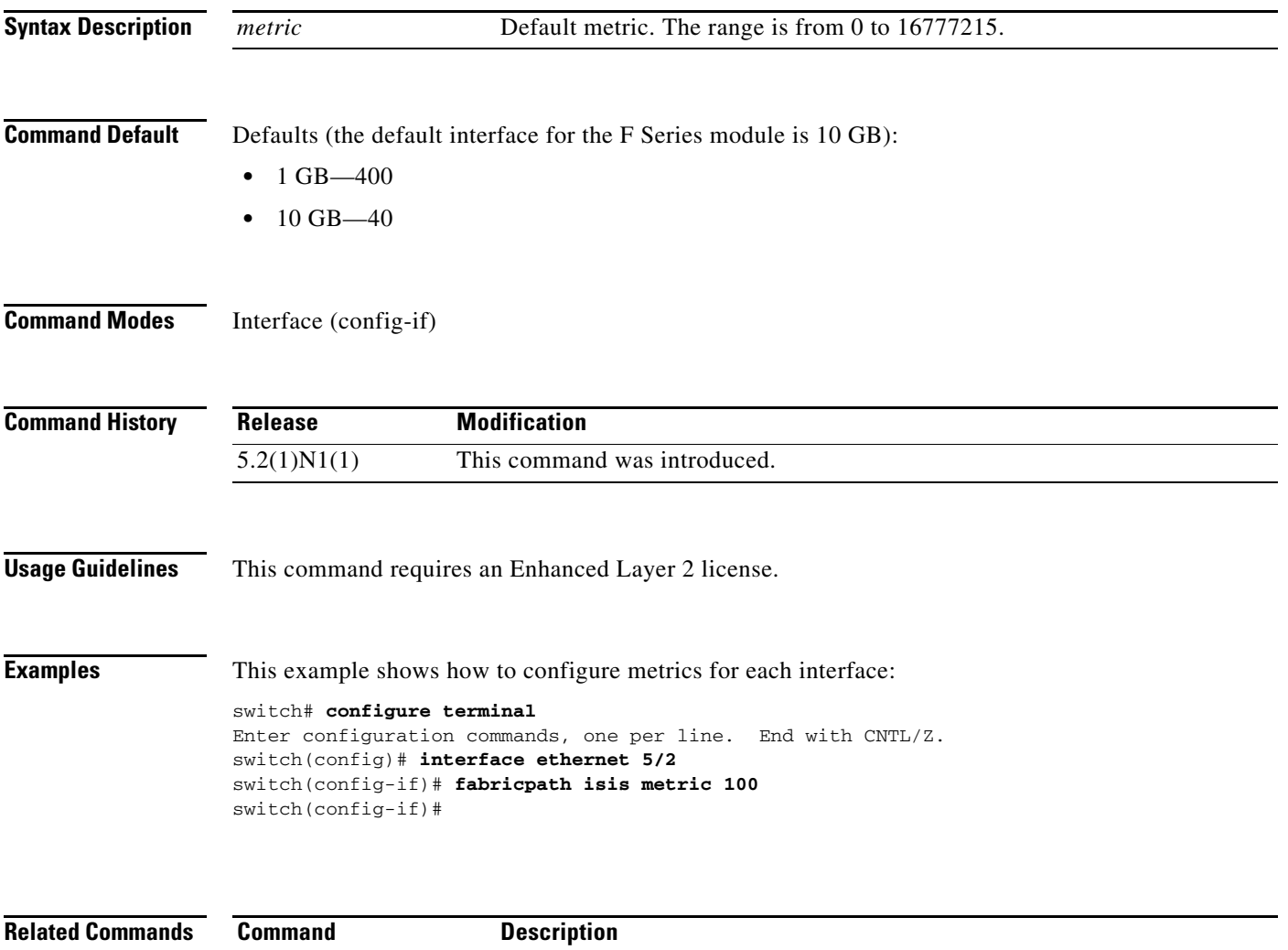

**show fabricpath isis** Displays FabricPath IS-IS information.

## **fabricpath isis retransmit-interval**

To set an interval between initial Intermediate System-to-Intermediate System (IS-IS) link-state packet (LSP) retransmissions for a peer-to-peer (P2P) interface, use the **fabricpath isis retransmit-interval** command. To return to the default setting, use the **no** form of this command.

**fabricpath isis retransmit-interval** *seconds*

**no fabricpath isis retransmit-interval** *seconds*

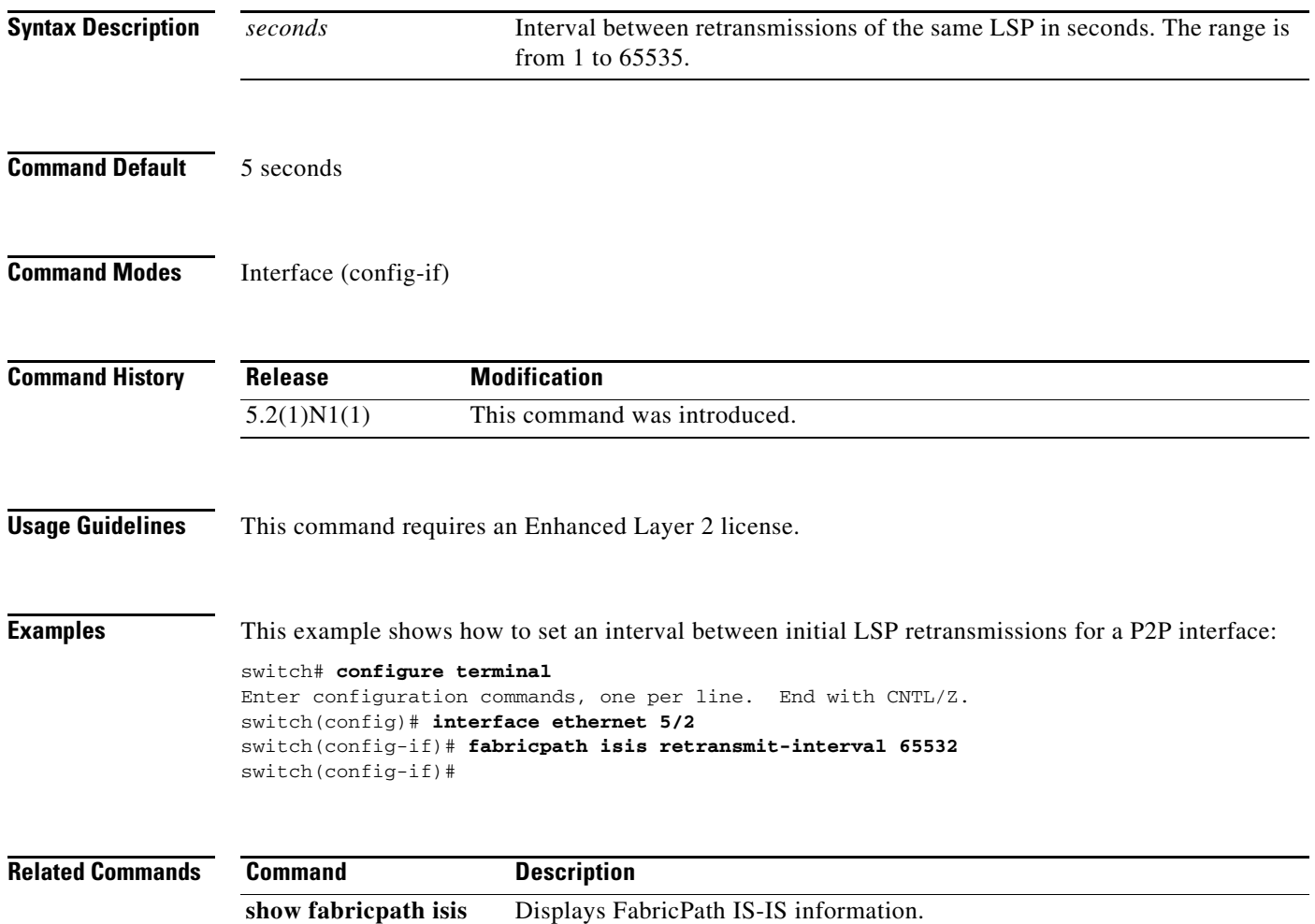

## **fabricpath isis retransmit-throttle-interval**

To set the interval between subsequent link-state packet (LSP) retransmissions, use the **fabricpath isis retransmit-throttle-interval** command. To return to the default setting, use the **no** form of this command.

**fabricpath isis retransmit-throttle-interval** *seconds*

**no fabricpath isis retransmit-throttle-interval** *seconds*

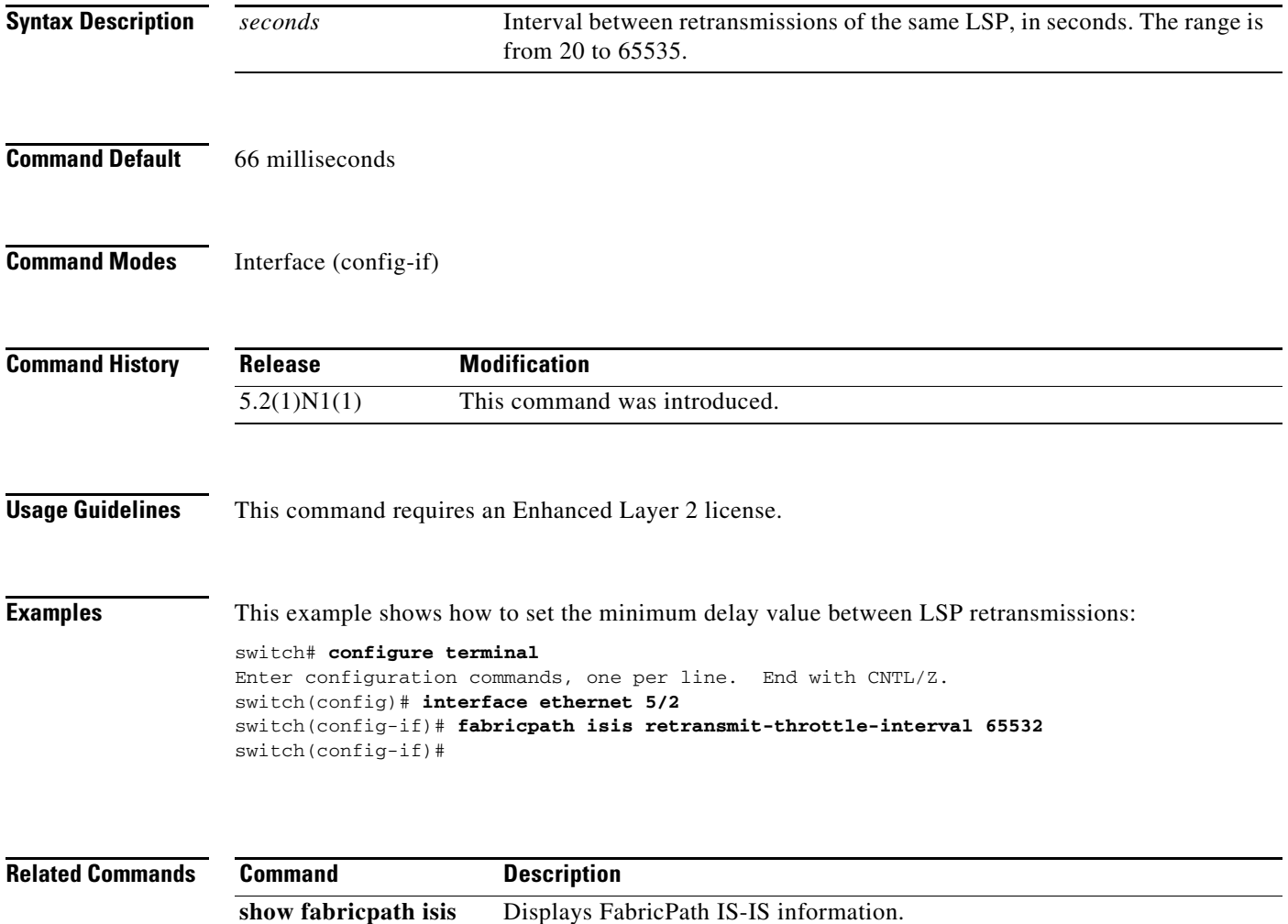

## **fabricpath load-balance**

To configure FabricPath load-balancing parameters, use the **fabricpath load-balance** command. To return to the default FabricPath unicast load-balancing scheme, use the **no** form of this command.

**fabricpath load-balance unicast** [{**destination** | **source** | **source-destination**}] [{**layer 2** | **layer3** | **layer4** | **mixed**} [**include-vlan**]]

**no fabricpath load-balance unicast** [{**destination** | **source** | **source-destination**}] [{**layer 2** | **layer3** | **layer4** | **mixed**} [**include-vlan**]]

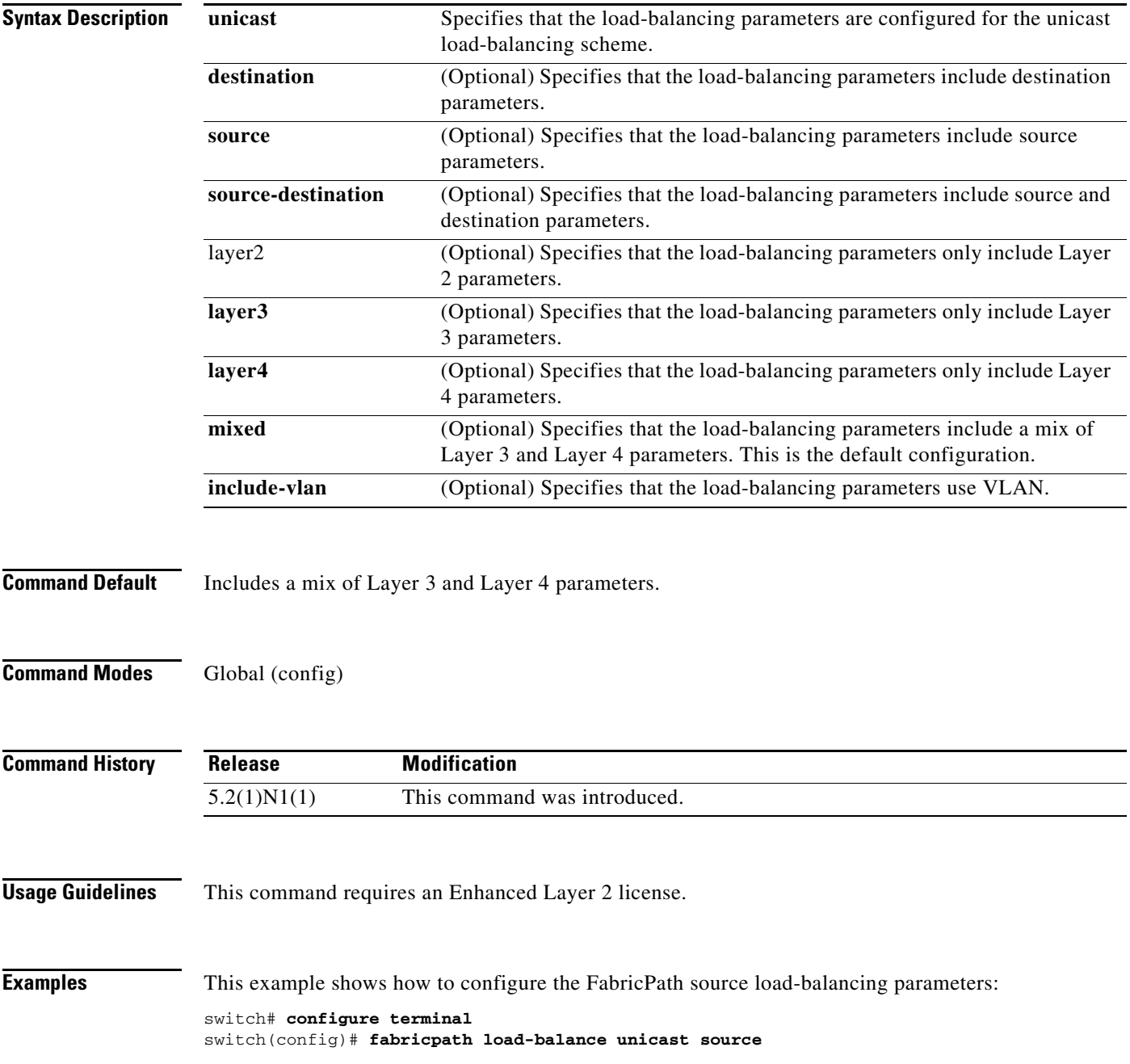

switch(config)#

This example shows how to remove the FabricPath load-balancing parameters:

switch# **configure terminal** switch(config)# **no fabricpath load-balance unicast source** switch(config)#

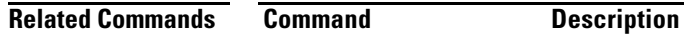

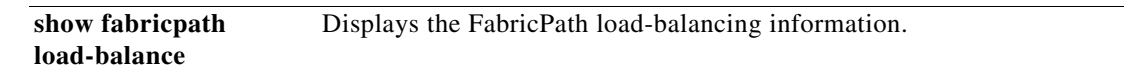

## **fabricpath oam profile**

To configure a fabricpath Operation, Administration, and Maintenance (OAM) profile and enter fabricpath OAM profile configuration mode, use the **fabricpath oam profile** command in global configuration mode. To remove the fabricpath OAM profile, use the **no** form of this command.

**fabricpath oam profile** *profile-id*

**no fabricpath oam profile** *profile-id*

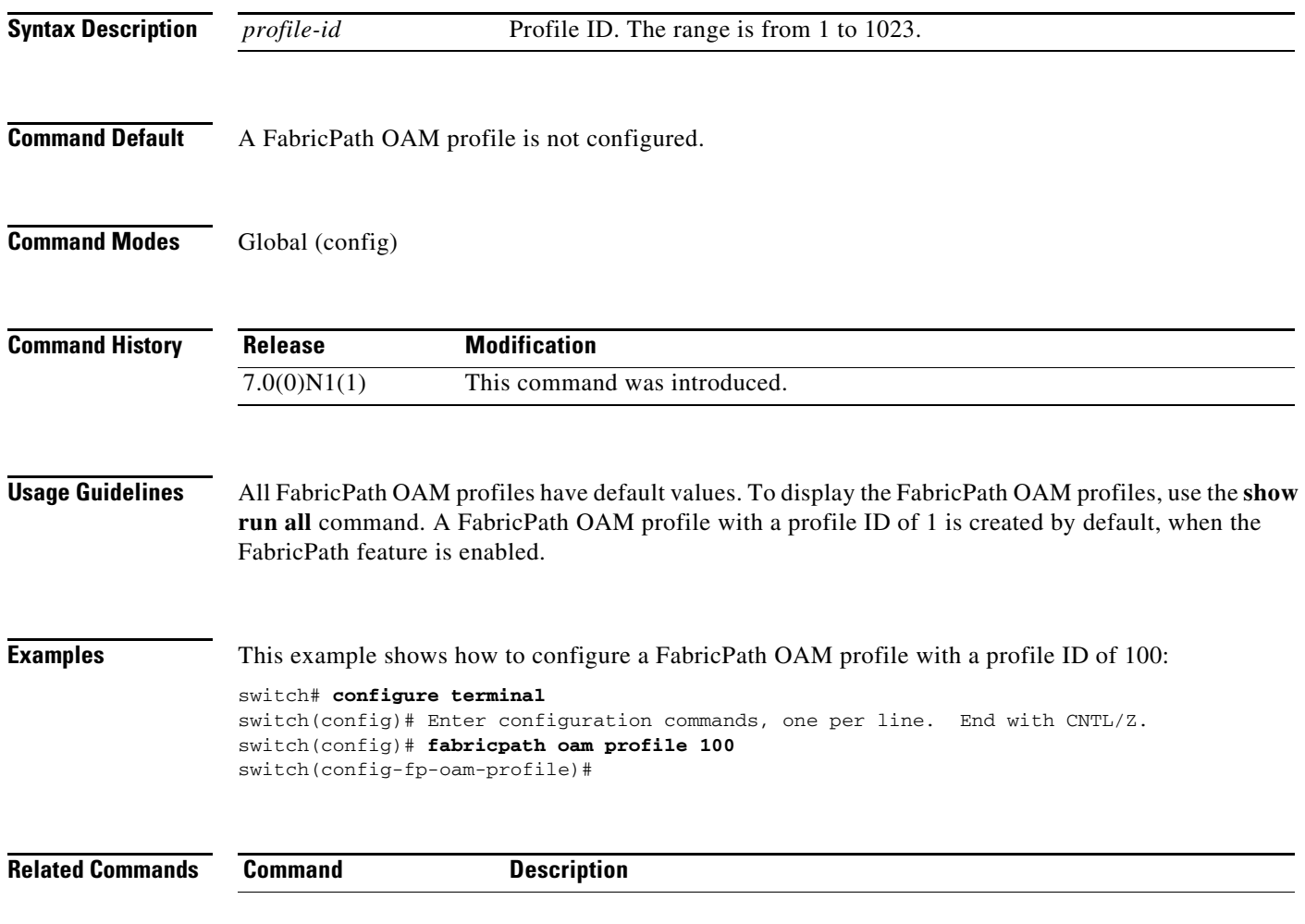

## **fabricpath switch-id (FabricPath)**

To configure the FabricPath switch ID, use the **fabricpath switch-id** command. To remove the statically configured switch ID, use the **no** from of this command.

**fabricpath switch-id** *switch-id*

**no fabricpath switch-id**

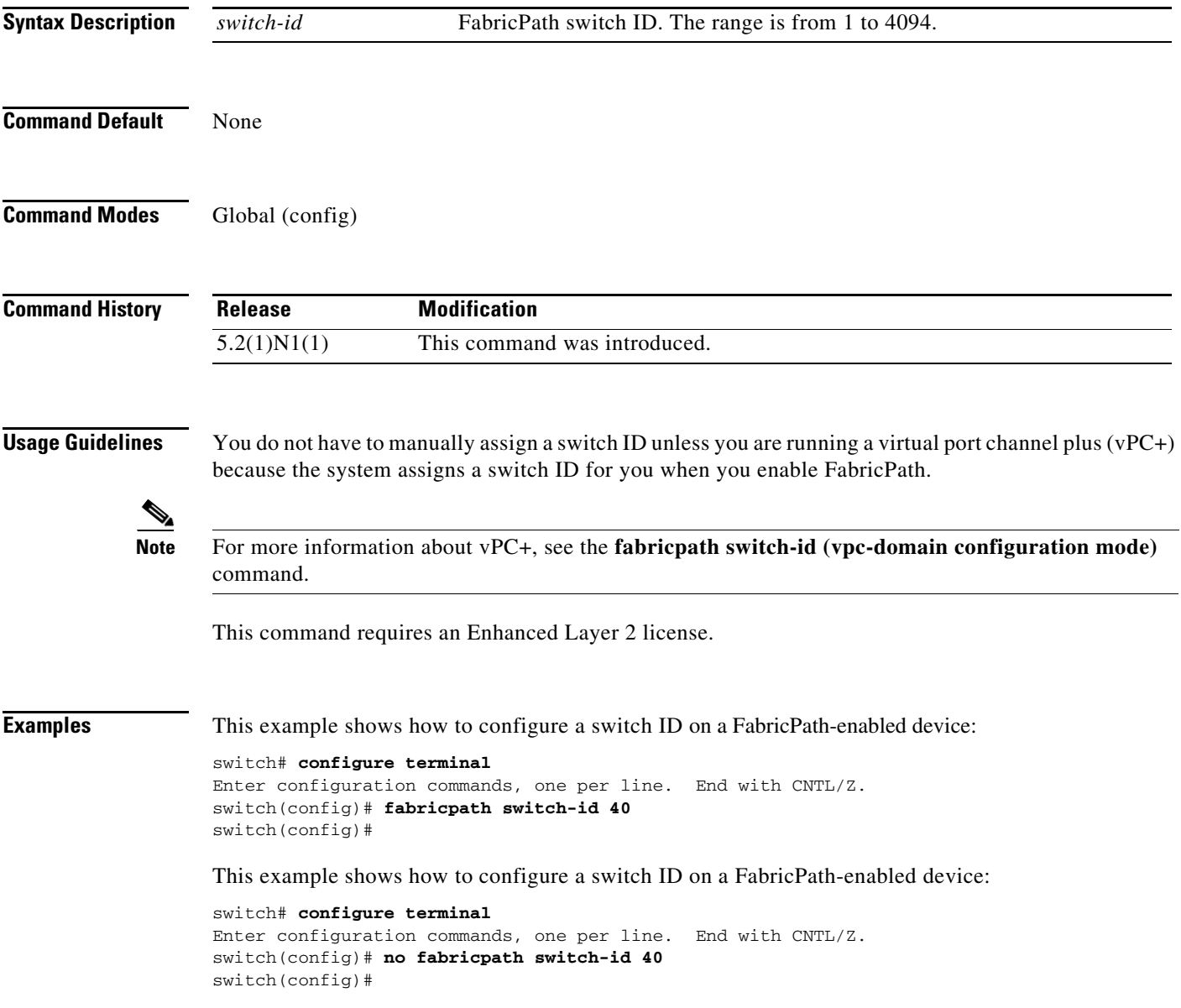

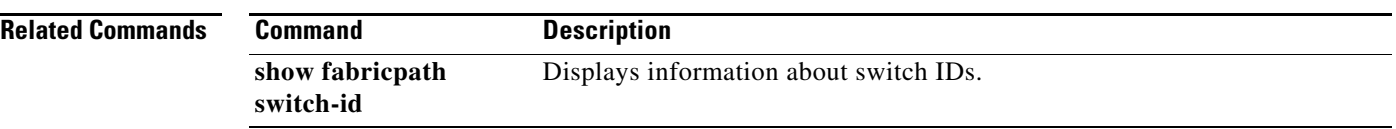

П

## **fabricpath switch-id (vPC)**

To configure a virtual port channel plus (vPC+) switch ID, use the **fabricpath switch-id** command. To remove the FabricPath switch from a vPC domain, use the **no** form of this command.

**fabricpath switch-id** *switch-id*

**no fabricpath switch-id** [*switch-id*]

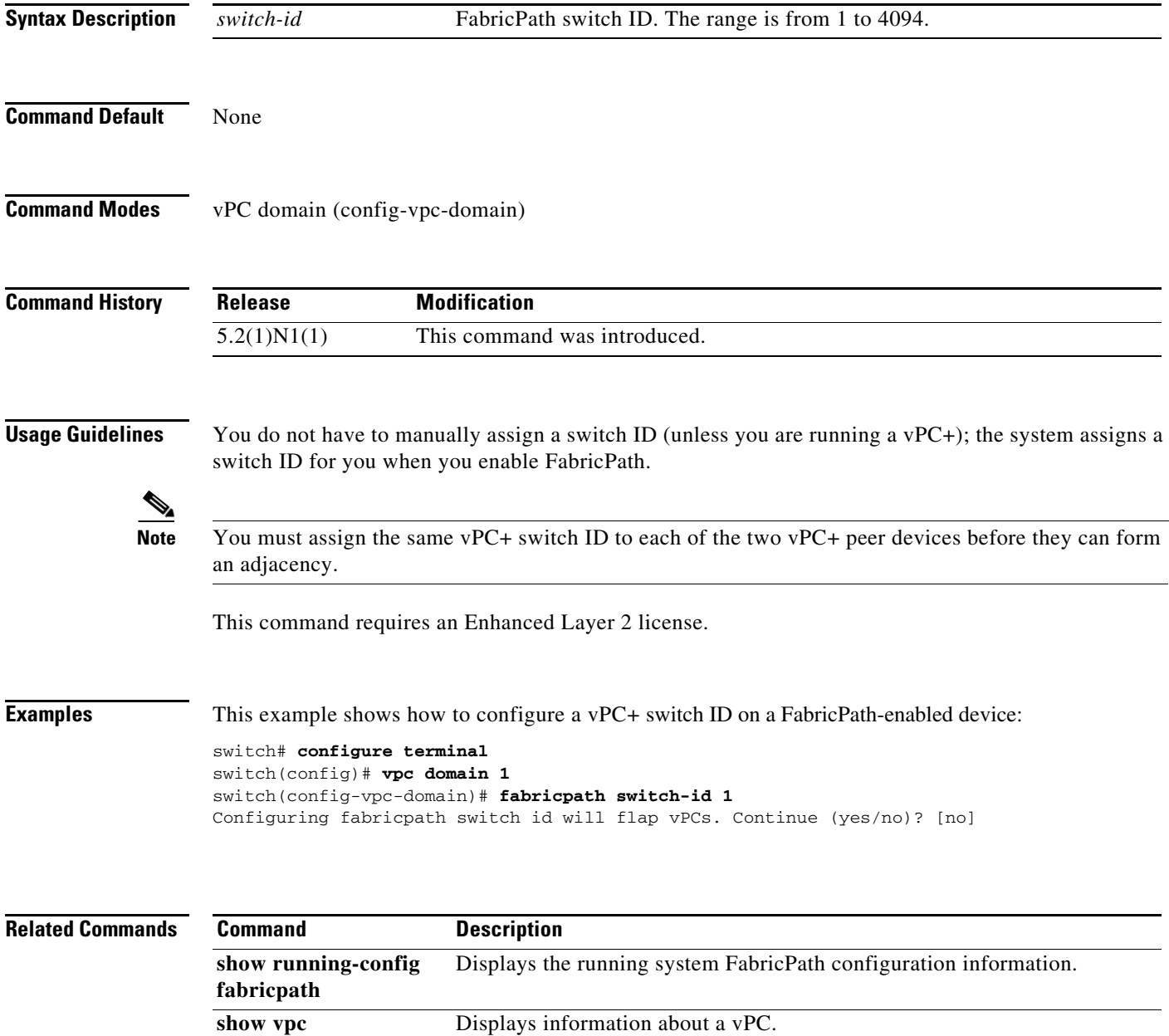

## **fabricpath timers**

To configure FabricPath timers, use the **fabricpath timers** command. To remove the FabricPath timers, use the **no** form of this command.

**fabricpath timers** {**allocate-delay** *sec* | **linkup-delay** *sec* | **transition-delay** *sec*}

**no fabricpath timers** {**allocate-delay** | **linkup-delay** | **transition-delay**}

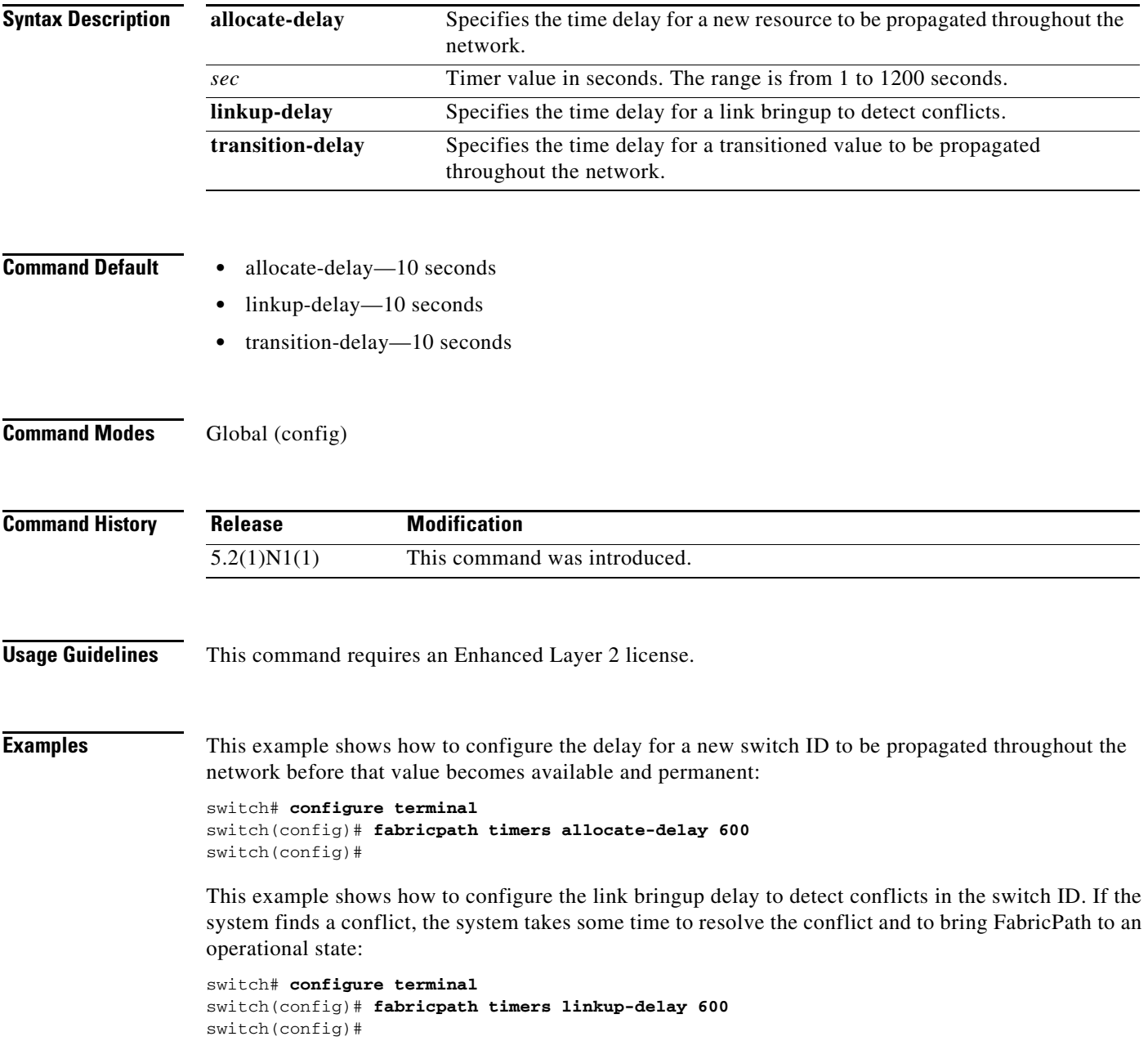

This example shows how to configure the delay for propagating a transitioned value in the network; during this period, all old and new switch ID values exist in the network. This transition lasts only until the link comes up and the system checks to see if the network has two identical switch IDs.

switch# **configure terminal** switch(config)# **fabricpath timers transition-delay 600** switch(config)#

### **Related Commands**

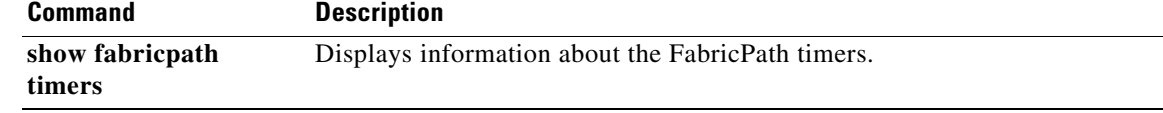

## **fabricpath topology-member**

To configure a FabricPath topology, use the **fabricpath topology-member** command. To remove a FabricPath topology, use the **no** form of this command.

 $\overline{\mathscr{C}}$ 

**Note** Cisco Nexus 5500 Series switch only supports 2 topologies; the default or base topology (topology 0), and another topology (for example, topology 1).

**fabricpath topology-member** *topology-member*

**no fabricpath topology-member** [*topology-member*]

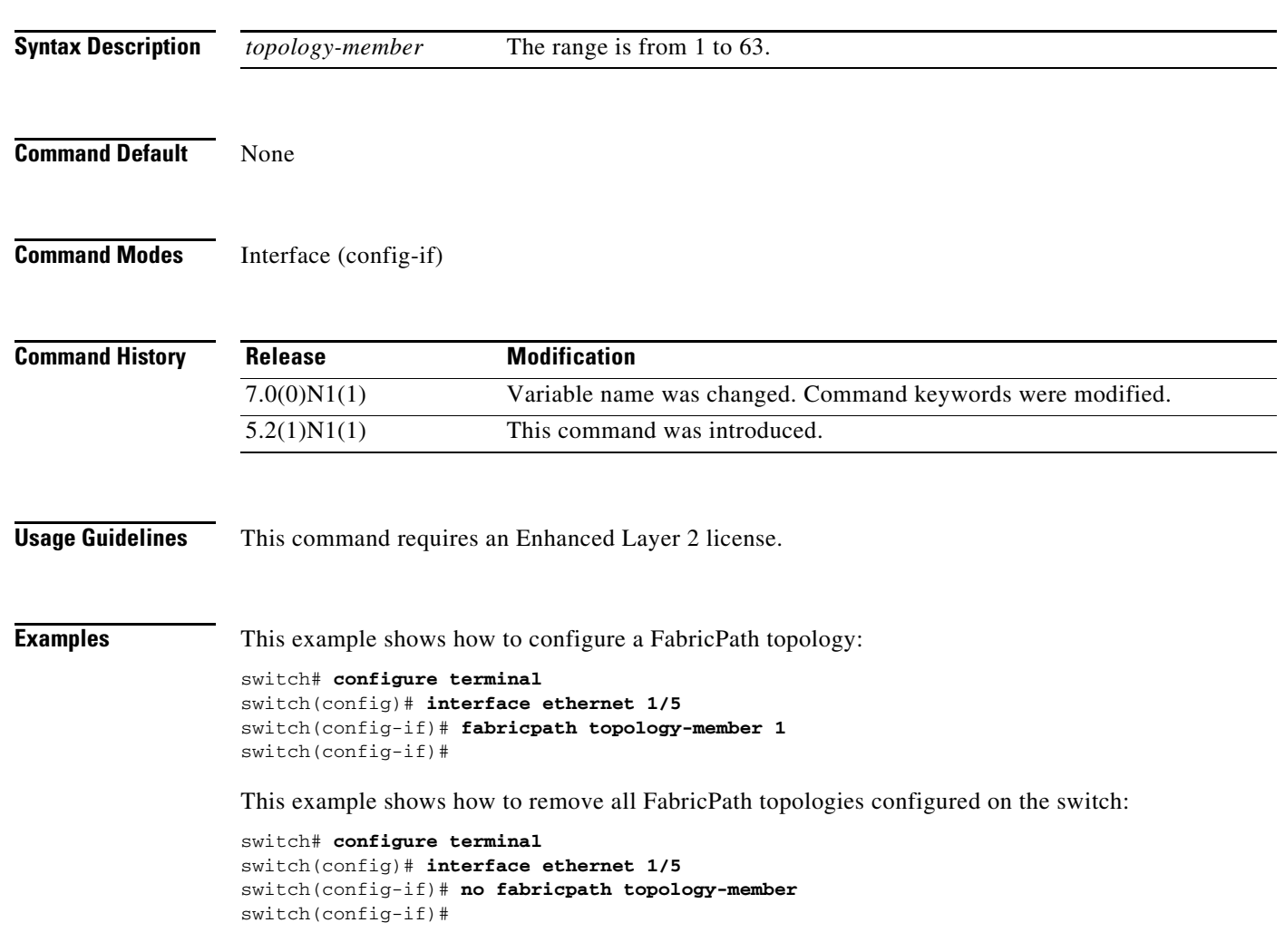

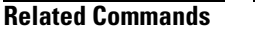

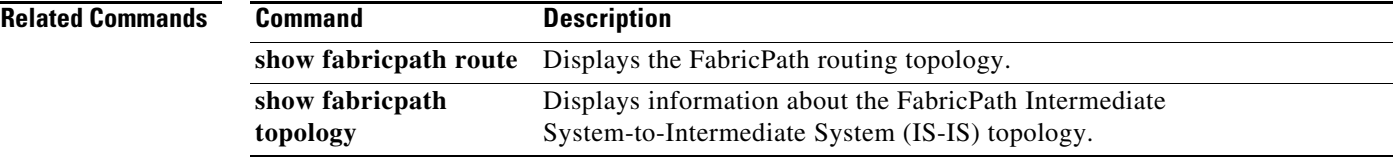

 $\blacksquare$ 

### **feature-set fabricpath**

To enable a FabricPath feature set, use the **feature-set fabricpath** command. To disable the FabricPath feature, use the **no** form of this command.

#### **feature-set fabricpath**

**no feature-set fabricpath**

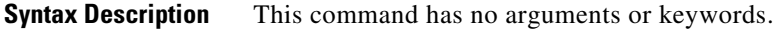

**Command Default** None

**Command Modes** Global (config)

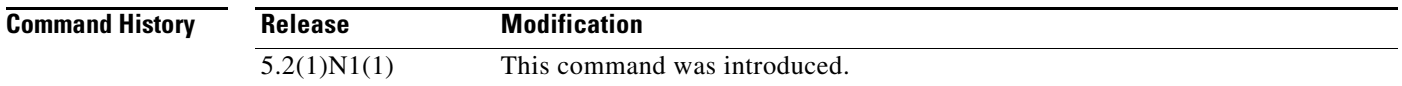

### **Usage Guidelines**

 $\overline{\mathscr{C}}$ 

**Note** The FabricPath feature is supported only on the Cisco Nexus 5500 Series switches.

You cannot view or access any FabricPath commands until you enable FabricPath on the device.

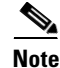

**Note** You must install the FabricPath feature set before you enable FabricPath on the switch.

This command requires an Enhanced Layer 2 license.

**Examples** This example shows how to enable the FabricPath feature on the switch:

```
switch# configure terminal
switch(config)# feature-set fabricpath
switch(config)#
```
This example shows how to disable the FabricPath feature on the switch:

```
switch# configure terminal
switch(config)# no feature-set fabricpath
switch(config)#
```
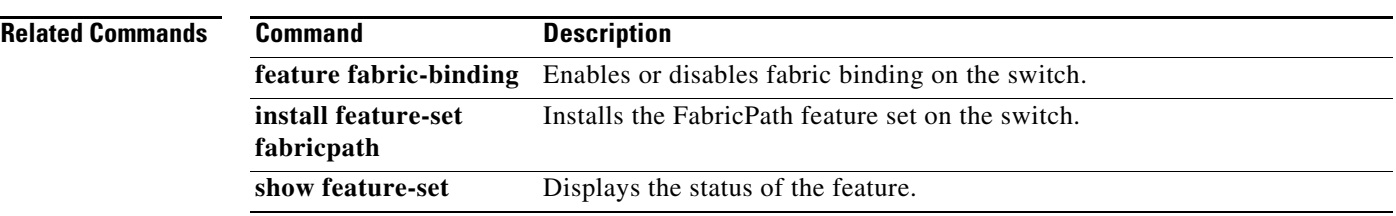

 $\blacksquare$ 

### **flow**

To configure the direction of fabricpath Operation, Administration, and Maintenance (OAM) packet flow and enter fabricpath OAM profile flow configuration mode, use the **flow** command in fabricpath OAM profile configuration mode. To remove the flow configuration use the **no** form of this command.

**flow {forward | reverse}** 

**no flow {forward | reverse}**

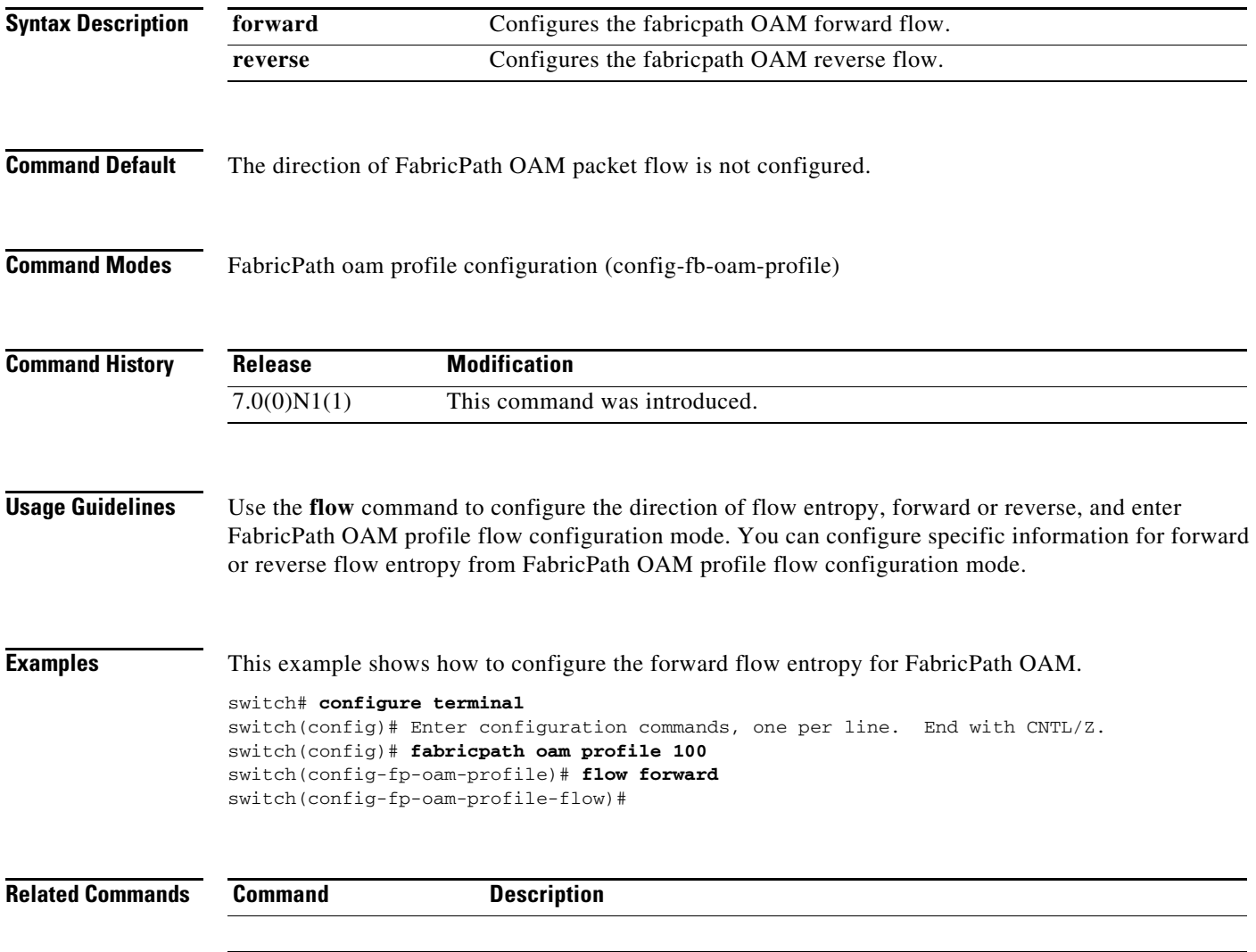

**OL-30888-01**